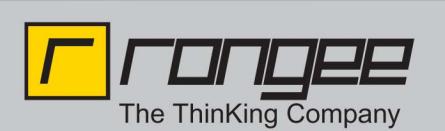

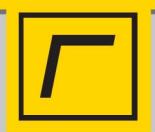

## HowTo Windows Embedded USB-Installer

Sie benötigen:

- einen USB-Stick (min. 2GB)
- ein Windows Image im WIM-Format
- USB Installationsdateien (USB-Installer.zip)

(Das Image sowie die Installationsdateien können Sie auf Anfrage über unseren FTP-Server beziehen.)

Schritt 1:

Formatieren Sie Ihren USB-Stick (FAT32 oder NTFS).

Schritt 2:

Entpacken Sie alle Dateien aus dem USB-Installer.zip in das Basisverzeichnis Ihres USB-Stick.

Schritt 3:

Mit dem nächsten Schritt wird der USB-Stick als bootbar markiert.

**!!Achtung!!**

## **Eine fehlerhafte Eingabe einer der folgenden Befehle kann unter Umständen zu gravierenden Systemfehlern führen.**

- Öffnen Sie zunächst ein Konsolenfenster (cmd).
- Tippen Sie "*diskpart*" ein und bestätigen Sie mit ENTER.
- Geben Sie nun "list disk" ein und bestätigen Sie.
- Es erscheint eine Liste mit Datenträgern. Anhand der Größe identifizieren Sie Ihren USB-Stick.
- Geben Sie nun "select disk %Nummer Ihres USB-Sticks%" ein und bestätigen Sie.
- Tippen Sie nun "select partition 1" ein und bestätigen Sie.
- Als letzten Schritt tippen Sie "active" ein und bestätigen Sie.
- Mit "exit" verlassen Sie diskpart.

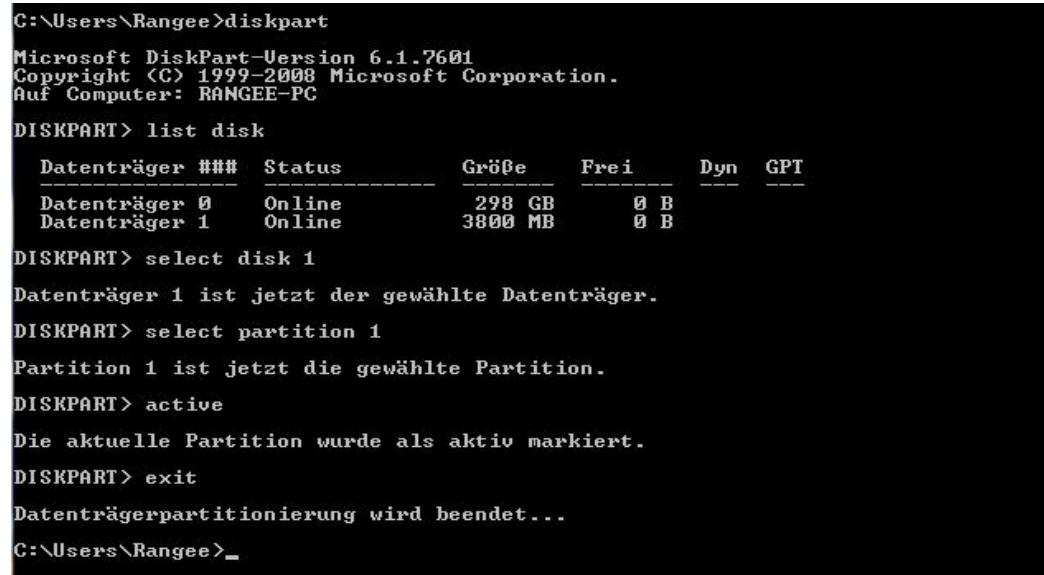

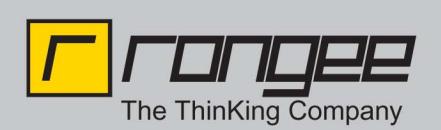

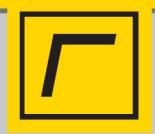

Schritt 4:

Kopieren Sie das Windows Image auf Ihren vorbereiteten USB-Stick in den Ordner Image und benennen Sie das Image in "Image.wim" um.

Wichtig: Das Image muss in "Image.wim" umbenannt werden, da es sonst nicht vom **Installationsskript erkannt wird.** 

Der USB-Installationsstick ist somit fertig gestellt und bereit zum Einsatz.

## **!!Achtung!!**

Booten Sie von dem Stick nur auf Geräten auf denen Sie das Image installieren möchten. Das Skript beginnt sofort und ohne weitere Nachfragen mit der Partitionierung, Formatierung und Bespielung der Festplatten.

Tobias Wintrich Rangee GmbH